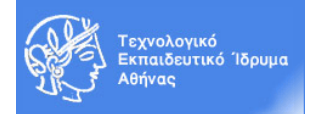

## **Ακαδημαϊκό Έτος 2016-2017, Χειμερινό Εξάμηνο Μάθημα: Εργαστήριο «Πληροφορική Υγείας»**

## **ACCESS - ΑΣΚΗΣΗ 1**

Να δημιουργήσετε μια νέα βάση δεδομένων με το όνομα exetaseis1 και στη συνέχεια να την αποθηκεύσετε στην επιφάνεια εργασίας. Να δημιουργήσετε τον πίνακα εξετάσεις (δημιουργία πίνακα σε προβολή σχεδίασης) με τα πεδία που φαίνονται παρακάτω καθώς και τις αντίστοιχες φόρμες (με τη χρήση οδηγού). Έπειτα να εισάγετε τις εγγραφές που εικονίζονται παρακάτω στον πίνακα. Επίσης να δημιουργήσετε μία έκθεση με ομαδοποίηση ανά εξέταση.

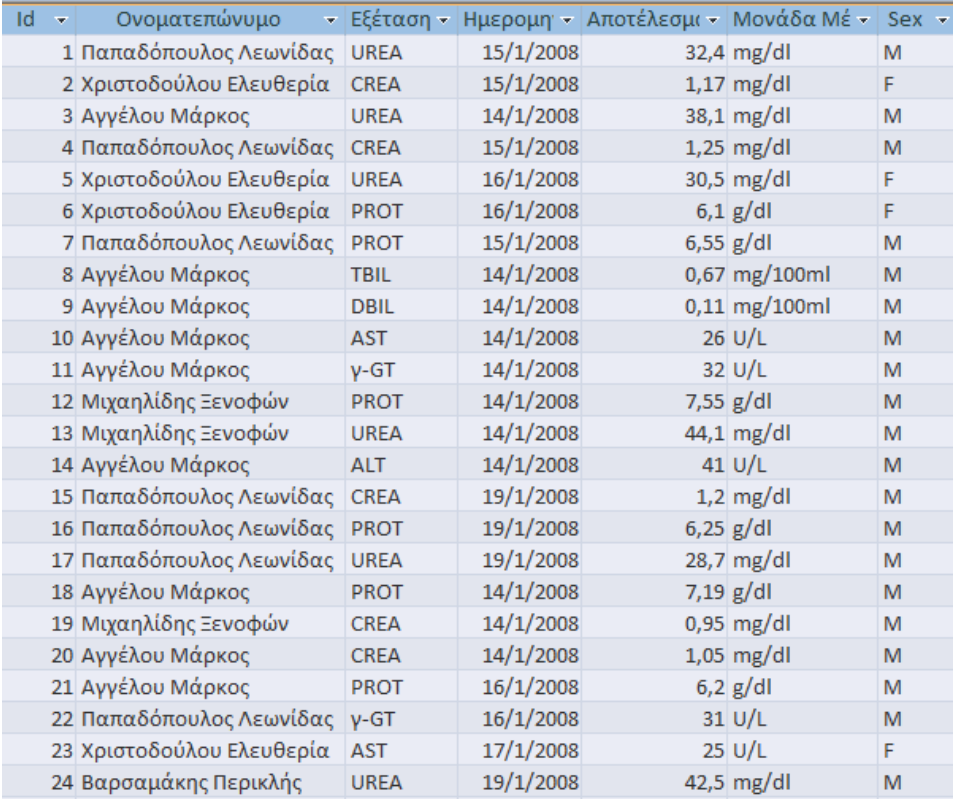

Τα πεδία που θα χρησιμοποιήσετε είναι τα ακόλουθα:

- **Id**: αριθμός
- **Ονοματεπώνυμο**: κείμενο, υποχρεωτικό πεδίο, 50 χαρακτήρες
- **Εξέταση**: κείμενο, υποχρεωτικό πεδίο, 20 χαρακτήρες
- **Ημερομηνία**: τύπου ημερομηνία/ώρα, χρήση του περιορισμού ότι η ημερομηνία είναι μικρότερη από τη σημερινή (με τη συνάρτηση now())
- **Αποτέλεσμα**: δεκαδικός αριθμός με 2 δεκαδικά ψηφία
- **Μονάδα μέτρησης**: κείμενο
- **Φύλο**: Κείμενο, με δύο δυνατές τιμές (M ή F)